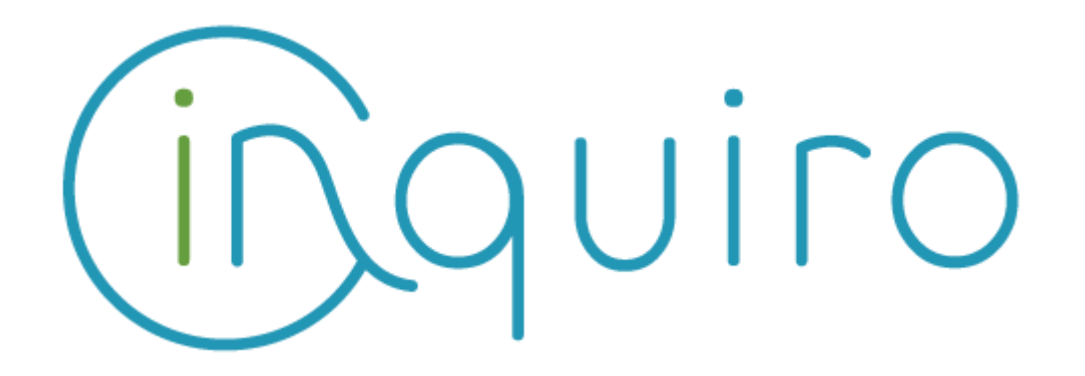

**Easily collect and exploit your scientific data Share and collaborate across your organization.**

**Inquiro version 3.6 – Sept 2020**

**---**

**Toulouse – Sept 2020**: DEXSTR, today announced the availability of Inquiro Version 3.6. This is a new version of our software. It comes with the following major enhancements that make Inquiro V3 the Insight Engines for Life science.

**Inquiro V3.5 New features & enhancements :**

## **New look for a better user experience**

#### **Homepage**

Home page look & feel changes for a more friendly and modern user experience. The profile is now accessible directly in the home page.

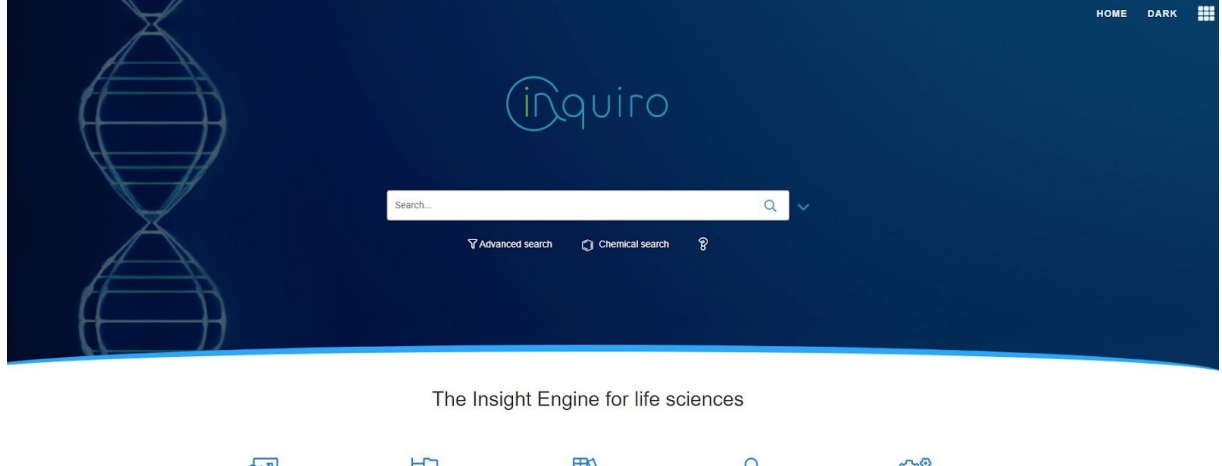

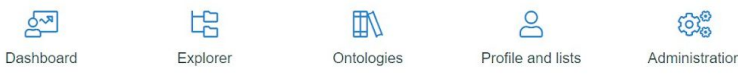

#### **Dashboard enhancements**

To facilitate the user experience, the profile and the sharing center have been integrated into the dashboard module.

In this profile section, the user can define :

- his favorite language
- his favorite instance ( is case of multi-instance)
- the default search with the instances (either all instances or a specific instance)
- The user can also see his roles and groups at a glance.

On this page, the user has also access easily to

- his search history
- dynamical views he built
- lists he creates
- files and folders that have been shared with him or he shared with others
- the activity feed

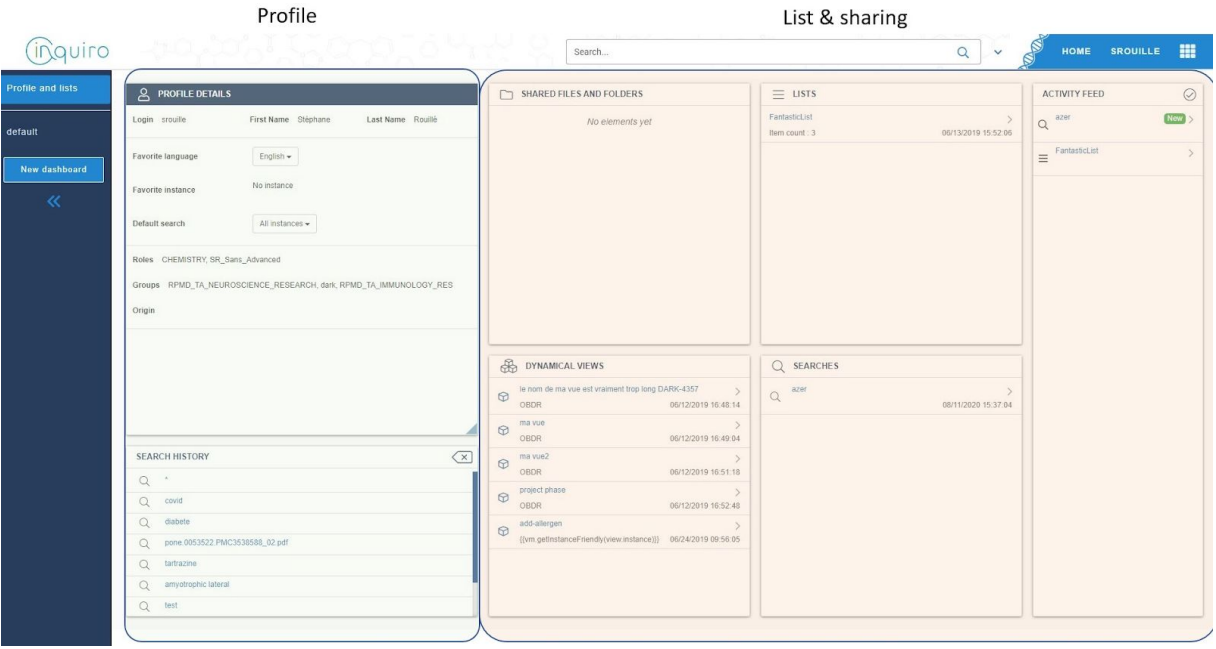

### **Jconnectors technical improvement**

For an Inquiro deployment on the cloud, the Jconnectors behaviors needs to be enhanced and more configurable allowing the user to download (or not depending on the company / project decision) documents that have been synchronized with Jconnectors. The configuration of the jconnectors is made by instance.

Firewalls concerns and ports to be opened are out of the scope of this release but should be discussed during the installation phase.

# **Various improvements**

**Content of a heatmap can be exported**: As a result, a .csv file is generated and provides the number of documents for each cross between values of 2 metadata

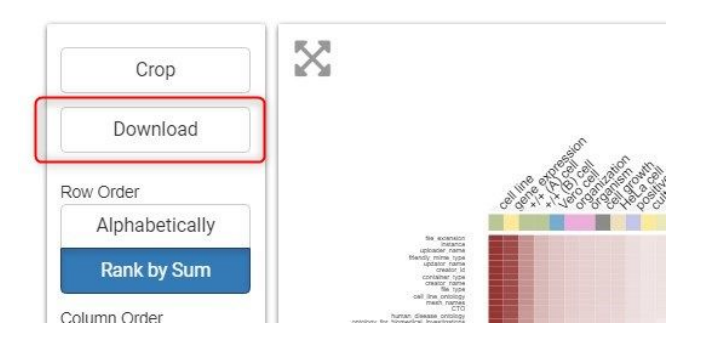

**Share directly a search**: once the user performed a search, he can share it directly with other following these steps

1- once the query has been performed, click on the share button

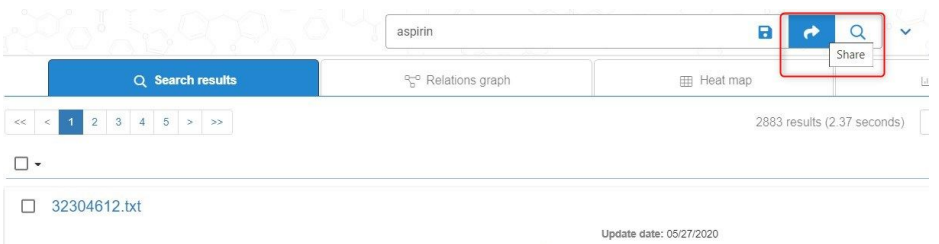

#### 2- define

- the name of the query
- the people or group you want the query to be shared
- a comment (not mandatory)
- save the query

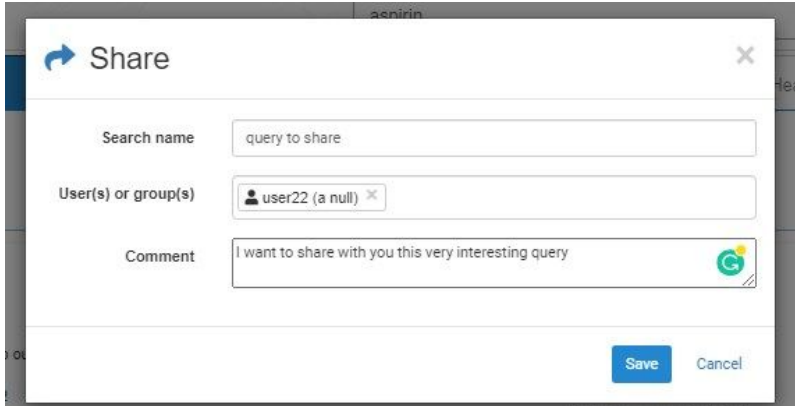

**Relaunch prediction on a file list:** on a defined list ( cf Profile & list) the user can relaunch the annotation on the entire list on the Profile & list menu

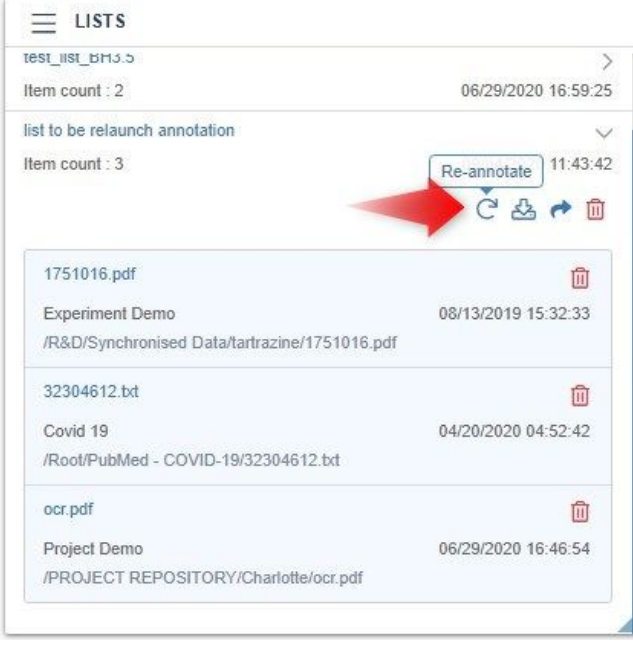